## NRF24L01 PINOUT  $Ver [3.3]$ **ATHE** GROUND . 30 Chip Enable (CE) d Closek (sek) Master In Sb ive Out (MISO) E O 16.000 pt (IRQ) G O ū 间 Master Out Slave In (MOSI) w.TheEngineeringProjects.com

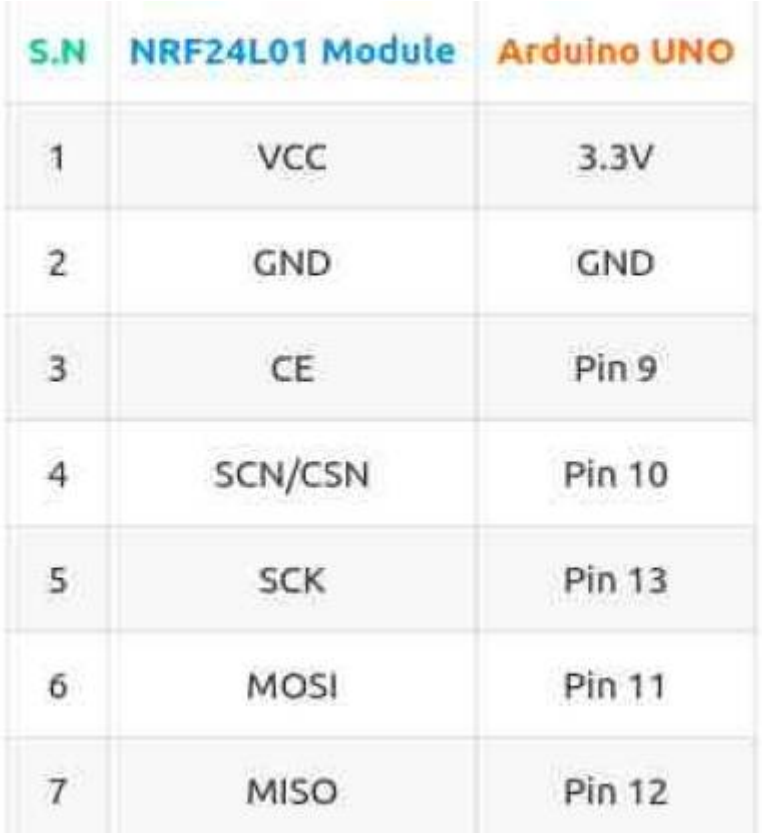

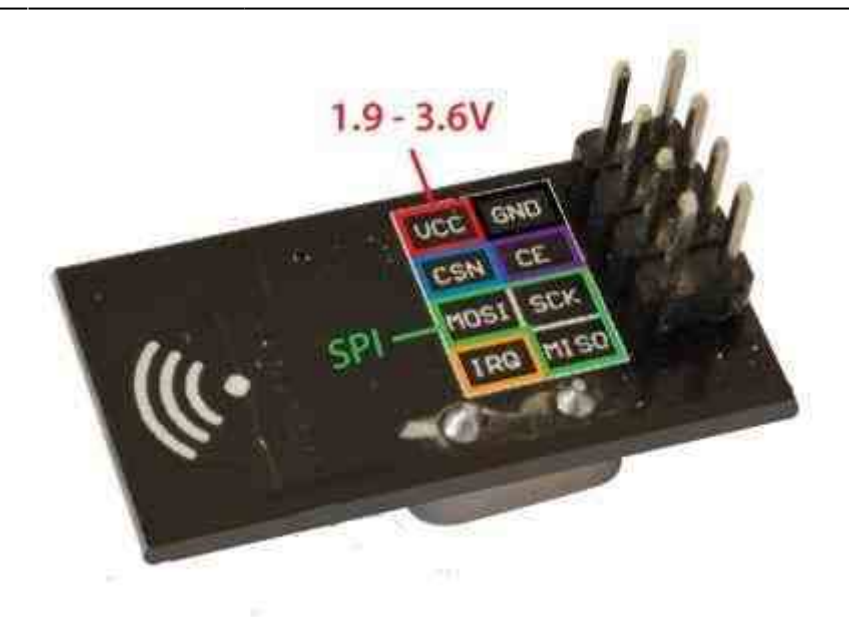

## **Faire dialoguer un Raspberry et un Arduino via nRF24L01**

[Arduino et Raspberry : le Dialogue](http://www.framboise314.fr/faire-dialoguer-un-raspberry-et-un-arduino-via-nrf24l01/)

**Datasheet NRF24L01**

nrf24l01\_prelim\_prod\_spec\_1\_2.pdf

**Utilisation du module nRF24L01+ avec l'Arduino**

[NRF24L01 et Arduino -1-](https://itechnofrance.wordpress.com/2013/05/24/utilisation-du-module-nrf24l01-avec-larduino/)

[NRF24L01 et Arduino -2-](http://tiptopboards.free.fr/arduino_forum/viewtopic.php?f=2&t=22)

**Utilisation du module nRF24L01+ avec un ESP32**

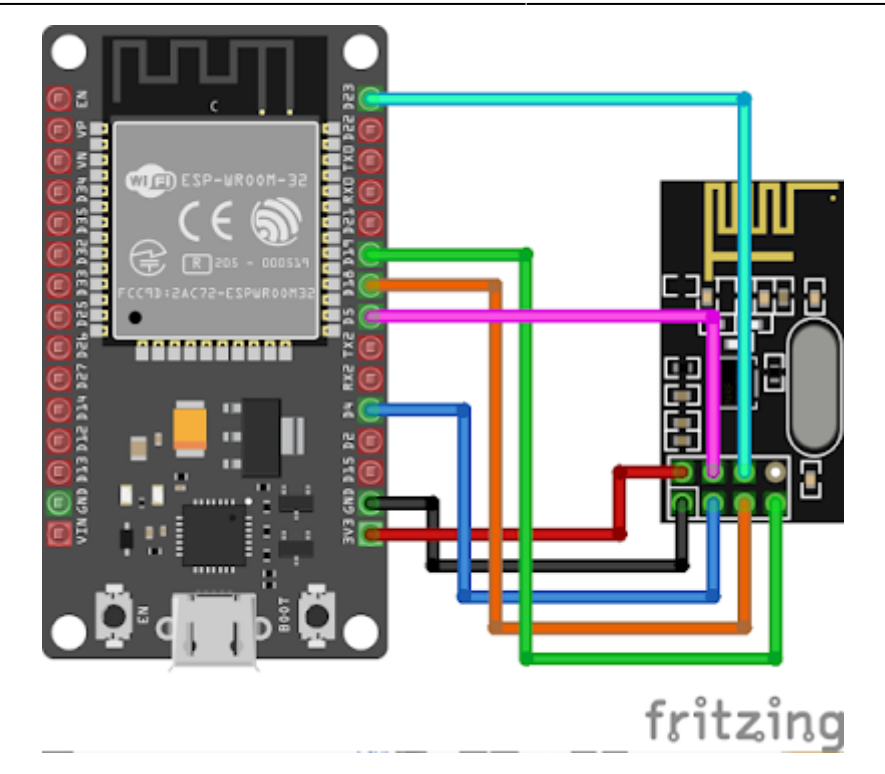

## Esp32 NRF24L01 Emmission 001.ino

```
****************
 Chaque seconde, un nombre est émis par un module nRF24L01
 branché à une carte ESP32 ou ESP8266.
#include < SPI.h >#include "nRF24L01.h"
#include "RF24.h"
int compteur = 0;
RF24 radio(4, 5);
const uint64 t addresse = 0 \times 1111111111;
const int taille = 32;
char message[taille + 1];
void setup(void)
  Serial. begin (115200);Serial.println("Emetteur de donnees");
   radio.\begin{pmatrix} \frac{1}{2} \\ \frac{1}{2} \\ \frac{1}{radio.openWritingPipe(addresse);
\mathcal{F}void loop(void)
   computer++;itoa (compteur, message, 10);
```

```
 Serial.print("J'envoie maintenant "); // pour débogage
  Serial.println(message);
   radio.write( message, taille ); // émission du message via nRF24L01
  delay(1000);
}
```
## [Esp32\\_NRF24L01\\_Reception001.ino](http://chanterie37.fr/fablab37110/doku.php?do=export_code&id=start:arduino:nrf24l01&codeblock=1)

```
/***********************************************************
Sketch permettant à un ESP32 ou un ESP8266 de recevoir des messages
en provenance d'un autre microcontrôleur par l'entremise d'un
module nRF24L01.
Les messages reçus sont affichés dans le moniteur série.
*************************************************************/
#include <SPI.h>
#include "nRF24L01.h"
#include "RF24.h"
RF24 radio(4, 5);
const uint64 t adresse = 0x1111111111;const int taille = 32;
char message[taille + 1];
void setup(void)
{
   Serial.begin(115200);
   Serial.println("Recepteur RF24");
   radio.begin();
   radio.openReadingPipe(1, adresse);
   radio.startListening();
}
void loop(void)
{
 while ( radio.available() )
   {
    radio.read( message, taille );
    Serial.print("Message recu : ");
     Serial.println(message);
   }
}
```
**L'achat de nrf24L01**

[Pas presser sur Aliexpress](https://fr.aliexpress.com/item/2-4G-1100-Meters-Long-Distance-NRF24L01-PA-LNA-Wireless-Module-with-Antenna-Free-Shipping/32272725011.html?ws_ab_test=searchweb0_0,searchweb201602_2_10152_10065_10151_10068_10084_10083_10080_10082_10081_10110_10136_10137_10111_10060_10138_10112_10113_10062_10156_10114_10153_10141_10056_10055_128_10054_10059_10099_10078_10079_10103_10073_10102_10096_10070_10148_10123_10147_10052_10053_10124_10142_10107_10050_10143_10051-10050_10111,searchweb201603_1,afswitch_1,ppcSwitch_5&btsid=a0d3ea27-e71d-4c2f-86c3-62f27e4b4d0d&algo_expid=5a553854-e70d-49bc-bdf7-f6fc1de8a7fd-6&algo_pvid=5a553854-e70d-49bc-bdf7-f6fc1de8a7fd)

[Plus rapide sur Gotronic ... mais plus cher](http://www.gotronic.fr/art-module-transceiver-nrf24l01-113990011-20628.htm)

From: <http://chanterie37.fr/fablab37110/> - **Castel'Lab le Fablab MJC de Château-Renault**

Permanent link: **<http://chanterie37.fr/fablab37110/doku.php?id=start:arduino:nrf24l01&rev=1653037493>**

Last update: **2023/01/27 16:08**

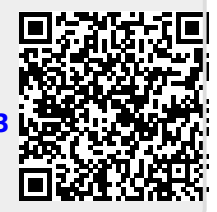